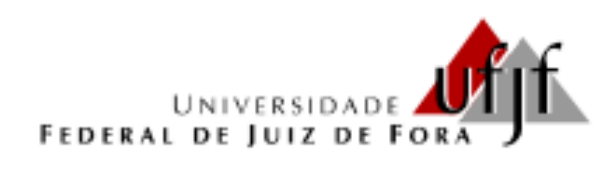

# **PROGRAMA DE PÓS-GRADUAÇÃO EM EDUCAÇÃO MATEMÁTICA MESTRADO PROFISSIONAL EM EDUCAÇÃO MATEMÁTICA**

**Atividades com o Software TFA na Aprendizagem do Teorema Fundamental da Álgebra (TFA) para alunos do 3º ano do Ensino Médio.**

**Emerson Tomaz da Costa**

**Orestes Piermatei Filho**

**UNIVERSIDADE FEDERAL DE JUIZ DE FORA INSTITUTO DE CIÊNCIAS EXATAS Pós-Graduação em Educação Matemática Mestrado Profissional em Educação Matemática**

**Emerson Tomaz da Costa**

**Prof. Dr. Orestes Piermatei Filho**

 Produto Educacional apresentado ao Programa de Mestrado Profissional em Educação Matemática.

Juiz de Fora (MG) Agosto de 2013

## **SUMÁRIO**

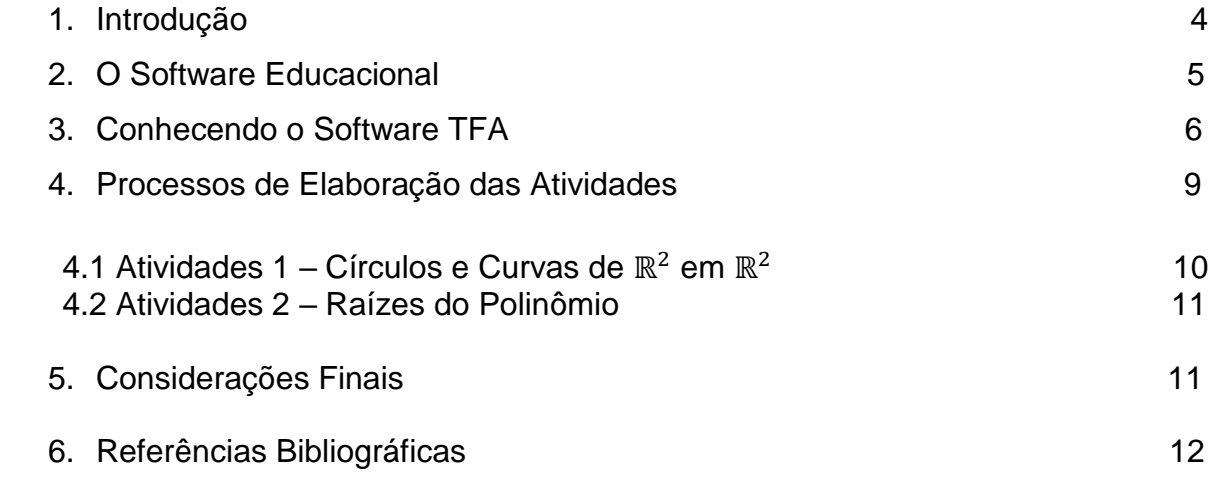

## ATIVIDADES COM O SOFTWARE TFA NA APRENDIZAGEM DO TEOREMA FUNDAMENTAL DA ÁLGEBRA (TFA) PARA ALUNOS DO 3º ANO DO ENSINO MÉDIO

Emerson Tomaz da Costa $<sup>1</sup>$ </sup> UFJF, Juiz de Fora, MG. costatomaz@ig.com.br Orestes Piermatei Filho<sup>2</sup> UFJF, Juiz de Fora, MG. orestespf@ig.com.br

## **Resumo:**

O objetivo desse minicurso, como Produto Educacional, é propor uma reflexão acerca da utilização de atividades mediadas pelo software TFA para alunos do 3º ano do Ensino Médio, no ensino do Teorema Fundamental da Álgebra (TFA), pautada em uma metodologia com uso das Tecnologias da Informação e Comunicação (TICs) na Educação Matemática. A partir desta proposta, executaremos as atividades no estudo dos polinômios no que concernem as relações de pontos, círculos e curvas de  $\mathbb{R}^2$ em  $\mathbb{R}^2$  e desenvolvê-las no âmbito da sala de aula de forma a identificar as contribuições para o ensino e para a aprendizagem do TFA.

Palavras-Chave: Tecnologias da Informação e Comunicação (TICs); Teorema Fundamental da Álgebra (TFA); Educação Matemática, Ensino Médio.

## **1. Introdução**

**.** 

Este produto educacional com visão para as atividades investigativas na aprendizagem do Teorema Fundamental da Álgebra (TFA) mediado pelo software TFA para alunos do 3º ano do Ensino Médio tem como objetivo delinear atividades investigativas utilizando as Tecnologias da Informação e Comunicação (TICs) na forma de um Minicurso. O Software TFA será aplicado, paralelamente, nas

 $^{1}$  Mestre em Educação Matemática pela UFJF – MG.

<sup>2</sup> Prof. Dr. em Matemática – Orientador – UFJF - MG

atividades no estudo dos Polinômios no que concernem identificas as contribuições para o ensino e a aprendizagem do TFA.

#### **2. O Software Educacional**

Para Meira (1998), mais importante que o software, em si, é o modo como ele será utilizado, pois nenhum software é, em termos absolutos, um bom software. Corroboramos com a fala do autor, pois entendemos que ao escolher o software, o mesmo deva está fundamentado na proposta pedagógica da escola.

Os *softwares* na proposta construtivistas baseiam-se na aprendizagem interativa. O aluno é o centro do processo ensino-aprendizagem, tornando-se um ser ativo no processo. O conhecimento atual do aluno e as suas características para o aprendizado são levados em consideração. É relevante a colocação de Bonilla (1995, p. 68) do qual afirma que,

> ... para que um *software* promova realmente a aprendizagem deve estar integrado ao currículo e às atividades de sala de aula, estar relacionado àquilo que o aluno já sabe e ser bem explorado pelo professor.

Isto evidencia que é possível trabalhar numa linha construtivista de aprendizagem utilizando recursos da tecnologia de informação.

O conhecimento matemático e a produção desse conhecimento mediado pelo *software* matemático vêm sendo investigado por vários pesquisadores ao longo de décadas. Os *softwares* matemáticos continuam em evidência em um mundo globalizado e regido por novas tecnologias. (JAVARONI, 2007; ARAÚJO, 2007, SOARES, 2009). Com um caráter ainda mais específico para o ensino e para aprendizagem no Ensino Fundamental, Ensino Médio e Ensino Superior.

Contudo, segundo (Borba, 2010) não existe, ainda, entre pesquisadores, um consenso quanto a sua eficácia na educação, tendo em vista que para alguns pesquisadores, é necessário que o aluno conheça a premissa do algoritmo que será, por exemplo, utilizado matematicamente. De acordo com Borba e Vilarreal (2005) o principal feedback dado pelos softwares se refere ao aspecto visual.

Mediante um processo experimental-com-tecnologia, proposto por Borba e Villarreal (2005), ele poderá variar os parâmetros, analisar tal comportamento e confrontar com a representação algébrica. As pesquisas de Borba e Villarreal (2005) reforçam aspectos positivos com o uso do computador com o software, e outras mostram alguns desafios que precisam ser encarados e superados. Zulatto (2002, p.93) diz que "os softwares auxiliam também na realização de atividades investigativas, proporcionando um ambiente onde os alunos podem levantar conjecturas e testá-las".

## **3. Conhecendo o Software TFA**

O software *TFA<sup>3</sup>* é um *software* livre, de geometria dinâmica, idealizado pelo professor Felipe Acker, professor de Matemática da Universidade Federal do Rio de Janeiro (UFRJ-RJ), do Instituto de Matemática Aplicada, e desenvolvido por Felipe Rodrigues de Siqueira Souza, discente de Engenharia Naval e Oceânica da Universidade Federal do Rio de Janeiro (UFRJ), em 2010, para ser utilizado no ambiente da sala de aula. Dada a sua especificidade, possibilita-nos a trabalhar com as curvas geradas, pelos polinômios no  $\mathbb{R}^2$ em  $\mathbb{R}^2$ . Ao iniciar o programa, aparecerpá na tela do computador a seguinte interface da figura 1

As setas numeradas servirão para guiar um panorama geral do *software* e mais a frente detalharemos os comandos do *TFA*.

**.** 

<sup>3</sup> http://www.prov01.xpg.com.br/tfa.html

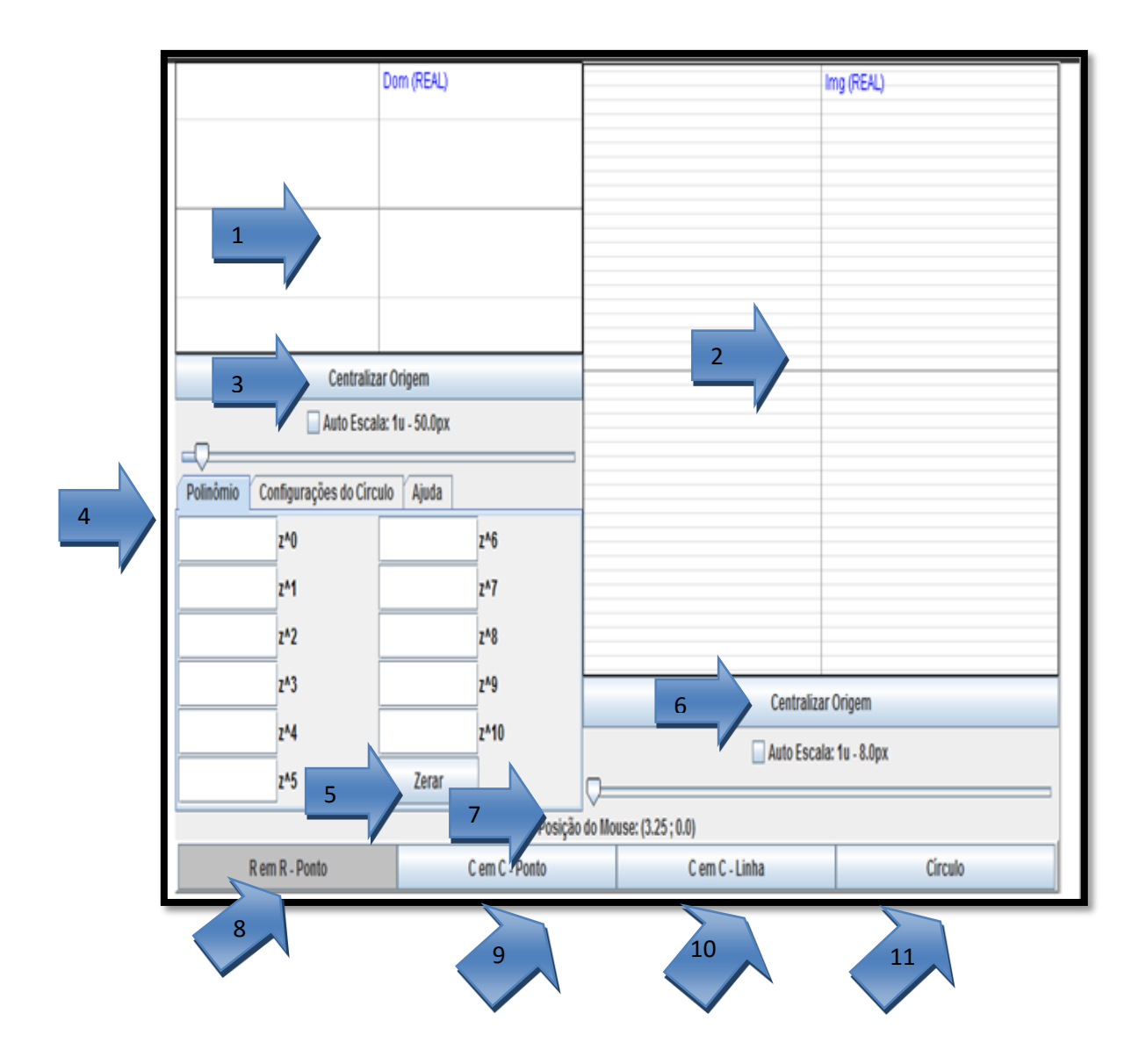

Figura 1. Comandos do software TFA.

Observamos que nas indicações pelas setas (1) e (2) nesse local, ficam os eixos coordenados e evidentemente nossos planos: é a nossa área de trabalho. Inicialmente, o domínio está no eixo vertical (1) e a imagem está na vertical (2), que devido ao comando R em R, indicada pela seta (8), se posiciona dessa maneira.

Nas indicações pelas setas (3) e (6), temos o comando de *centralização dos eixos* coordenados na origem de R. Sempre que se fizer necessário, esse comando servirá de apoio para focalizar as imagens de maneira mais significativa.

No local indicado pela seta (4) temos o comando *polinômio.* Observamos que há janelas retangulares abaixo desse comando, em que podem ser inseridos os coeficientes dos polinômios e que, à direita dessas janelas, estão as variáveis complexas e seus respectivos graus, associadas aos coeficientes do polinômio.No comando indicado pela seta (5), temos o comando *zerar,* que tem como função limpar os valores inseridos nas janelas retangulares abaixo do comando *polinômio*. Ao lado do comando *polinômio* há o comando *configurações do círculo.* Nele encontramos as dinâmicas que podem ser feitas sobre o círculo na área de trabalho em R. No comando, indicado pela seta (7), temos *posição do mouse.* Se colocarmos o cursor no ponto sobre os planos ou sobre os eixos coordenados temos os valores referentes no par ordenado. No comando indicado pela seta (9) temos *C em C ponto,* que ao clicarmos no comando, teremos na área de trabalho as indicações dos eixos ponto a ponto. Já no comando círculo, indicado pela seta (11), ao clicarmos sobre esse comando aparecerá um circulo se formando no domínio de ℝ<sup>2</sup>, lado esquerdo, da área de trabalho.

Vamos agora considerar um polinômio  $f(z) = 4z^3 + 3z^2 + 2z + 1$ , e uma construção síntese com o comando *Círculo,* inserindo os coeficientes desse polinômio no software TFA.

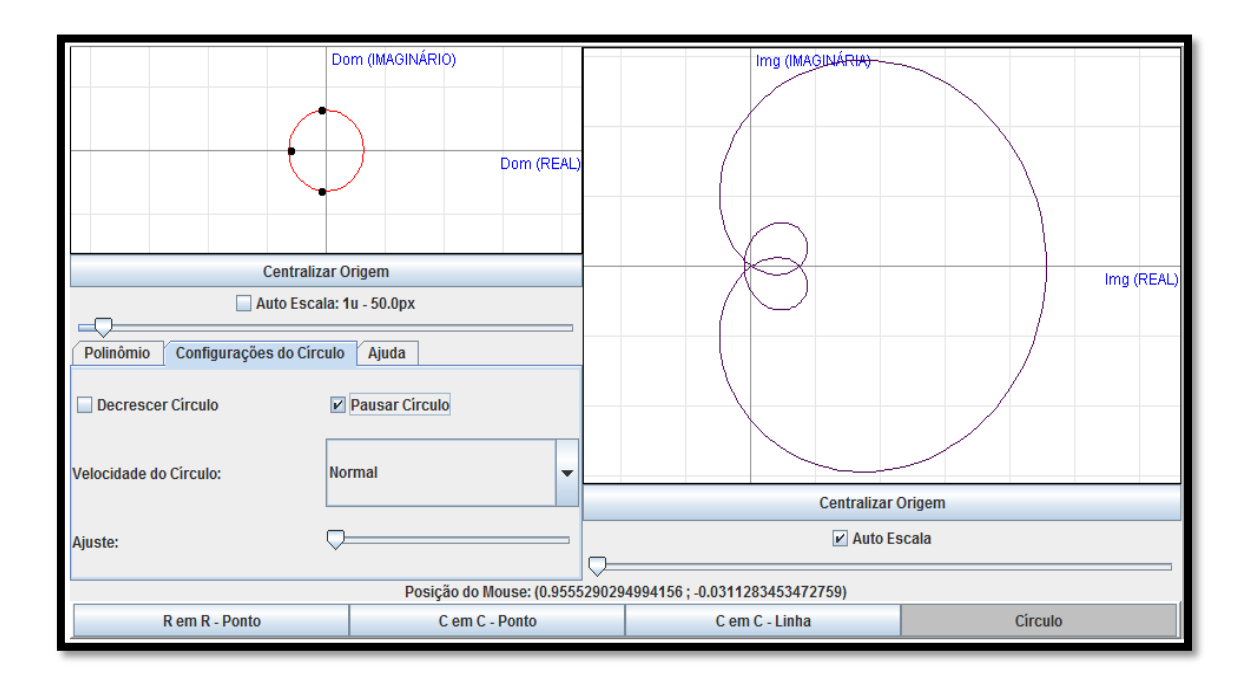

Figura 2 A alça à direita passa pela origem do contradomínio três vezes, no mesmo instante em que o círculo à esquerda passa pelos três pontos sobre os eixos coordenados.

#### **4. Processo de Elaboração das Atividades**

As atividades foram elaboradas para serem executadas com o *software TFA*, norteado pelas discussões em sala de aula e pelas respostas dadas ao questionário dessa pesquisa de Costa (2013). Dessa forma, a visualização, a experimentação e o raciocínio foram explorados (DUVAL, 1995) e mais especificamente como ferramenta na análise das relações entre conceitos de pontos, círculos e curvas de  $\mathbb{R}^2$  em  $\mathbb{R}^2$ .

Essas atividades foram embasadas na perspectiva de Zabala (1998, p.18) no que concerne a sua didática como sendo "um conjunto de atividades ordenadas, estruturadas e articuladas para a realização de certos objetivos educacionais que tem um princípio e um fim conhecido tanto pelos professores como pelos alunos"

As possíveis contribuições dessa pesquisa, advinda das atividades investigativas com uso das TICs, inspirou-se no modelo experimental, proposto por Borba (2001, p.43) no qual o autor relata que "o enfoque experimental explora ao máximo as possibilidades de rápido *feedback* das mídias informáticas e a facilidade de geração de inúmeros gráficos, tabelas e expressões algébricas". Além das atividades que foram selecionadas para este minicurso, apresento, inicialmente, algumas atividades com o objetivo de propiciar uma familiarização com o Software TFA.

#### Familiarização 1

- 1. Insira coeficientes de polinômios, reais e imaginários, clicando em R em R ponto e no plano à esquerda.
- 2. Verifique o que ocorre no plano à esquerda e no plano à direita clicando várias vezes e mais próximo da origem à esquerda.
- 3. Visualize as orientações dos eixos dos planos à esquerda e à direita.
- 4. Da mesma forma, que as anteriores, utilize o comando Centralizar eixos e observe se houve mudanças significativas.

## Familiarização 2

1. Tente anotar em papel os coeficientes dos polinômios da Familiarização 1, e clicando em C em C – ponto, clique no plano à esquerda e visualize o comportamento dos pontos.

- 2. Identifique os pontos com cores distintas no plano à esquerda, clicando mais próximo o possível desses pontos e visualize o que ocorre no plano à direita. Centralize os eixos.
- 3. Analise em os coordenados ao se referir coeficientes reais e imaginários.

## Familiarização 3

- 1. Utilize o comando C em C em linha, pressione o mouse na área à esquerda e anote o que são observados no plano à direita quando passar o mouse próximo aos pontos que aparecem. Esse comando é de desenho livre.
- 2. Utilizando os mesmo coeficientes nos itens anteriores, clicando no comando Círculo, anote o que se observa no plano à esquerda e à direita.
- 3. Clicando no comando círculo sem os coeficientes dos polinômios, observe o que se forma à esquerda e à direita.

A seguir, apresento as atividades que serão desenvolvidas nesse minicurso. Em síntese, elas compreendem, entre outros assuntos, "Números Complexos e Polinômios, cujo o objetivo é explorar/argumentar/inferir a relação entre os pontos no domínio e imagem pelos polinômios com coeficientes reais e imaginários, inferir a relação entre o círculo e as curvas pelos polinômios. As atividades, como já dito, aqui propostas, são partes da pesquisa de Costa (2013). Faremos uma adaptação nas mesma de forma a poder atender o objetivo na visualização do TFA e na aprendizagem que pode ser aplicado em sala de aula.

## **Atividade 1 – Circulo e Curva de**  $\mathbb{R}^2$  **em**  $\mathbb{R}^2$

1. Insira os coeficientes do polinômio  $P(z) = 3 z^7 + 3 z^6 + 2 z^5 + 3 z^4 + 2 z^2 + 2 z + 1$ Nas janelas abaixo do comando polinômio. (a) Ao clicar no Comando Círculo, aparecerão sete pontos. À medida que o círculo à esquerda passar pelos pontos, a figura à direita apresenta deformações e passará por onde? Justifique. (b) Agora, focalize os pontos gerados pelo polinômio do item "a", utilize o comando C em C – Linha. Clique no botão da esquerda do mouse e permaneça com o cursor no plano à esquerda, próximo aos pontos focalizados no item "a", e em seguida, faça um desenho livre. O que você observa no plano à direita, quando a linha passar pelos pontos? Justifique. (c) Quais são as conclusões que podemos tirar referentes às figuras formadas pelo polinômio no item "a" e "b"?

#### **Atividade 2 – As Raízes do Polinômio**

1. Insira, respectivamente, os coeficientes do polinômio de  $P(z) = z^{10} + z^9 + z^6$  $z^{8} + z^{7} + z^{6} + z^{5} + z^{4} + z^{3} + z^{2} + z + 1$ 

e

 $P(z) = iz^{10} + iz^9 + iz^8 + iz^7 + iz^6 + iz^5 + iz^4 + iz^3 + iz^2 + iz + i$ , utilize o comando Círculo e faça seus apontamentos em um papel. (a) O que podemos dizer, quando o círculo passar pelos pontos do plano à esquerda, a curva à direita irá se deformar varrendo todo o plano passando pela origem desse plano. Quem são os pontos do plano que aprecem à direita em relação ao polinômio? Por quê? Justifique. (b) Com a informação obtida pelo item "a" é sempre possível dizer que qualquer polinômio de coeficientes reais tem sempre raízes? Por quê? Justifique.

Cabe lembrar que essas atividades foram adaptadas da Dissertação de Mestrado Profissional em Educação Matemática, intitulada "Tecnologias da Informação e Comunicação (TICs) no ensino do Teorema Fundamental da Álgebra" de Costa (2013), apresentada ao Programam de Pós-graduação em Educação Matemática da UFJF-MG, em 2013, orientada pelo prof. Dr. Orestes Piermatei Filho.

Neste minicurso, optei por familiarizar o leitor com o Software TFA, de modo que os participantes não tenham dificuldade em realizar as suas atividades, caso não conheçam o Software, buscando assim, um maior aproveitamento do minicurso e possibilitando uma atenção maior às investigações do que as imagens geradas propriamente ditas. Acredito que a partir desse primeiro contato, os participantes possam adquirir condições de explorar o Software TFA e elaborar suas próprias atividades para serem propostas em suas aulas de matemática.

## **5. Considerações Finais**

Neste trabalho apresentei uma reflexão sobre atividades no estudo de Polinômios utilizando o Software TFA. Essas atividades foram baseadas em Costa (2013) e forma reelaboradas visando um enfoque investigativo, com questões abertas e tendo como fio condutor a abordagem experimental-com-tecnologias proposta pro Borba e Villarrreal (2005).

Com relação ao uso do software TFA, apoiada nessa abordagem, acredito que ele pode acarretar importantes contribuições como: capacidade de visualização em diferentes aspectos, a possibilidade de exploração de conceitos geométricos, descoberta de relações e verificação de conjecturas, entre outras. Contudo, é necessário saber administrar este uso, pois adaptar apenas tecnologias informáticas na sala de aula não é suficiente se não existir uma visão de como a produção de conhecimento acontece quando as Tecnologias da Informação e da Comunicação s

## **6. Referências Bibliográficas**

ACKER, F. *"Teorema Fundamental da Álgebra." Cálculo Avançado II.* Rio de Janeiro, Rio de Janeiro: UFRJ, 2009.

ARAÚJO, I.B. *Uma abordagem para a prova com construções geométricas e Cabri-Gèomètre.* Dissertação (Mestrado em Educação Matemática). Pontifícia Universidade de São Paulo, PUC-SP. São Paulo, 2007.

BORBA, M. C., CONFREY, J. *"A student´s construction of transformations of functions in a multiple representational environment".* Educational Studies in Mathematics, n.31, p. 319-37, 1996.

BORBA, M. C. *Tecnologias Informática na Educação Matemática e Reorganização de Pensamento.* In: BICUDO, M. A. V. (ORG.) *Pesquisa em Educação Matemática: concepções e perspectivas.* São Paulo: UNESP, 1999.

BORBA, M.C. *Software e Internet na sala de aula de Matemática.* Artigo (X Encontro Nacional de Educação Matemática, Cultura e Diversidade), Salvador -BA , 7 a 9 de julho de 2010.

BORBA, M. C., ARAUJO, J. L., FIORRENTINI, D., GARNICA, A. M., BICUDO, M. A. V. *Pesquisa Qualitativa em Educação Matemática.* Belo Horizonte: Autêntica, 2010.

BORBA, M.C., e J. CONFREY. ""A estudent´s construction of transformation in a multiple representational environment"." *Educational Studies in Mathematics, n° 31; pp. 319-371*, 1996: 319-371.

BORBA, M. C. . *Educação a distância online.* Belo Horionte: Autêntica, 2007.

BORBA, M. C., PENTEADO, M. G. *Informática e Educação Matemática.* Belo Horizonte: Autêntica, 2010. DUVAL, R. *Argumenter, demontrer, expliquer: continuite ou rupture cognitive.* França: IREM de Strasbourg,, 1993.

BORBA, M. C. *Humans-with-Media and the Reorganization of Mathematical Thinking: information and communication tecnhologies, modeling, experimentation and visualization.* New York: Springer, 2005.

BONILLA, M.H.S. (1995). *Concepções do Uso do Computador na Educação. Espaços da Escola,* Ano 4, n. 18. Ijuí.

COSTA, E.T, *Tecnologias da Informação e Comunicação (TICs) no ensino do Teorema Fundamental da Álgebra.* Dissertação (Mestrado Profissional em Educação Matemática). Universidade Federal de Juiz de Fora – MG, 2013.

ZABALA, Antoni. A Avaliação. In: ZABALA, Antoni. A Prática educativa: como ensinar. Porto Alegre: ArtMed, 1998.

ZANETTE, E. N. *Informática na Educação Matemática: O uso do computador no Processo Educativo no Curso de Licenciatura em Matemática na Perspectiva de Aperfeiçoamento e Prática Profissional.* Dissertação (Mestrado em Educação), Criciúma, SC, 2000.

ZULATTO, R. B. A. *Professores de Matemática que utilizam softwares de Geometria Dinâmica: suas características e perspectivas*. Dissertação (Mestrado em Educação Matemática) – Instituto de Geociências e Ciências Exatas. Universidade Paulista, Rio Claro, 2002.